## Examining Survey Administration with nFORM Data Tools

October 10, 2023 nFORM 2.0 Team Mathematica

#### OFFICE OF FAMILY ASSISTANCE

An Office of the Administration for Children & Families

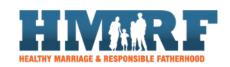

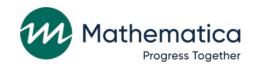

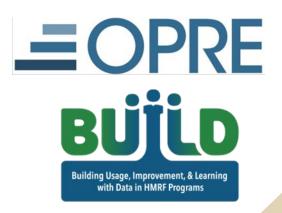

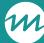

### Housekeeping

- / Use the chat to ask questions
- / Click on the link in the chat to access closed-captioning

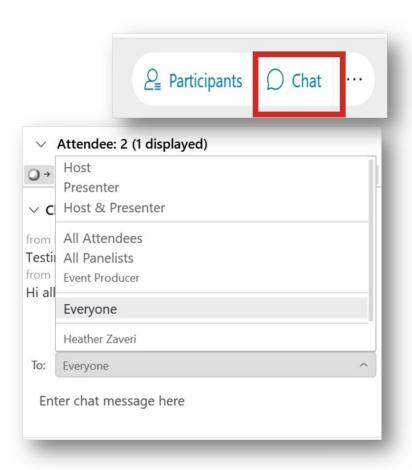

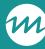

#### REMINDERS:

- / Never text or email personally identifiable information (PII) like client names *including to the help desk* 
  - Only refer to clients in emails by their client ID number
- / Never take screenshots of client PII from nFORM
- / Everyone who interacts with client data should:
  - 1. Watch the Keeping Data Secure training video on the resources site
  - 2. Review the Performance Measures and Data Collection Logistics Manual on the resources site for more information on keeping data secure

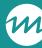

### Today's topics

- / Overview of nFORM 2.0 client surveys
- / Reviewing survey completion and refusal rates
- / The Osborne Association: Approach to survey administration
- / Identifying potential data quality issues
- / Improving survey response rates, completion rates, and data quality
- / Resources on nFORM 2.0 surveys

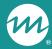

## Administering client surveys

### Clients complete three nFORM surveys

#### Applicant Characteristics Survey (ACS)

- At intake
- Completes enrollment process

#### **Entrance Survey**

At beginning of first workshop session

#### **Exit Survey**

- At the end of the last workshop session, OR
- A few weeks after completing the Entrance Survey for shorter programs

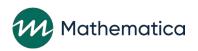

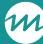

### nFORM 2.0 survey administration features

- / Generate survey passcodes in bulk when administering surveys to groups of clients
- / Survey passcodes expire after 96 hours and can be used up to 10 times by a client
- / Record when clients refuse a survey and the reason why
- / Record paper surveys and data from paper completion
  - Data from paper surveys should be entered within 4 days of completion
  - Completion date of ACS can be back dated 4 days for setting the correct enrollment dates for clients
  - As a reminder, your FPS needs to approve administration of paper surveys

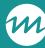

### Why monitor survey administration?

- / High quality data are essential to program operations, performance monitoring, CQI, and evaluation, and contribute to broader understanding of clients and their experiences
- / High quality data are
  - Timely—Entered and available when needed
  - Accurate—Valid and reliable
  - Complete—Across all applicable fields/data elements
  - Secure—Collected and stored following best practices
- / Monitoring survey administration helps ensure survey data are high quality and collected based on approved plans and procedures

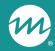

## Reviewing survey completion and refusal rates

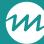

## Use the Grant Year Overview tab of the query tool to monitor survey administration progress

Determine whether the anticipated number of clients enrolled in the current grant year have completed entrance and exit surveys

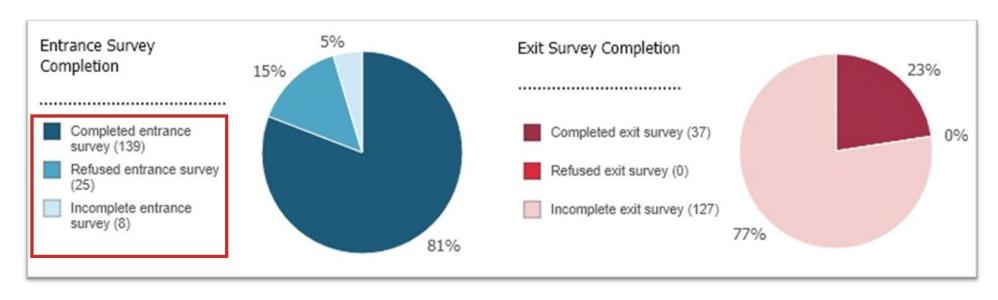

Remember that clients who are enrolled but not yet eligible to complete a survey are included in the incomplete survey counts

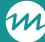

## Review survey completion and refusals using operational reports and data export

#### / Survey Completion Summary report

- Filter to include all enrolled clients or those enrolled in a specific date range
- Identify the total number of clients who have completed or refused the ACS, Entrance and Exit surveys

#### / Survey Completion Detail Report

- Drill down further to review client-level information on survey administration

#### / Survey Response Data tab of the data export

- Review survey completion by the language in which a client completed a survey

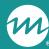

### Example Survey Completion Summary Report

|                  |                  | Number of Clients |          |           |             |           |         |  |  |  |
|------------------|------------------|-------------------|----------|-----------|-------------|-----------|---------|--|--|--|
| Grantee          | Population       | Applicant Cha     | Entrance | e Survey  | Exit Survey |           |         |  |  |  |
|                  |                  | Completed         | Refused  | Completed | Refused     | Completed | Refused |  |  |  |
| Families Connect | All              | 53                | 1        | 43        | 1           | 17        | 6       |  |  |  |
|                  | Adult couple     | 23                | 1        | 22        | 0           | 7         | 4       |  |  |  |
|                  | Adult individual | 30                | 0        | 21        | 1           | 10        | 2       |  |  |  |

- / If the number of clients who have completed or refused each survey does not align with your expectations, drill down using other reports
- / Identify clients who need to complete surveys
- / Learn more about why clients are refusing to complete surveys

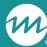

## Example Survey Completion Detail Report

|                            |                  |           |                     |                      |                       |                     |           | Survey Completion Date                 |                    |             |  |  |
|----------------------------|------------------|-----------|---------------------|----------------------|-----------------------|---------------------|-----------|----------------------------------------|--------------------|-------------|--|--|
| Client Grantee<br>Location | Population       | Client ID | Client Last<br>Name | Client First<br>Name | Current Client Status | Application<br>Date | Date      | Applicant<br>Characteristics<br>Survey | Entrance<br>Survey | Exit Survey |  |  |
| Candyland                  | Adult individual | 10026689  | White               | Snow                 | Active                | 8/10/2022           | 8/11/2022 | 8/11/2022                              | In progress        |             |  |  |
| Candyland                  | Adult couple     | 10025716  | Dumpty              | Humpty               | Completed/Graduated   | 5/17/2022           | 5/23/2022 | 5/23/2022                              | <b>★</b> 5/30/2022 | Refused     |  |  |
| Candyland                  | Adult couple     | 10025635  | Mermaid             | Little               | Completed/Graduated   | 5/17/2022           | 5/23/2022 | 5/23/2022                              | 5/30/2022          | 8/9/2022    |  |  |

Encourage clients who have started but not yet submitted a survey to complete

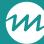

## Dive deeper into refusals using the Survey Report – Refused Survey Report

#### / Summary report

- Identify refusal trends by location, population type (if applicable), survey type, and the number of days surveys were backdated (if paper surveys were entered)

#### / Detailed report

- Review the detailed version to understand trends by refusal type

#### / Develop strategies to address root causes of survey refusals

- For example, revise survey scripts to emphasize the confidential nature of each survey

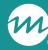

## Example Survey Report – Refused Survey

Summary Report

| Client Grant<br>Grantee Location | ×                          | 2                |       | Applicant Characteristics Survey |   |    |   | Entrance Survey |       |   |   |   | Exit Survey |    |       |   |   |    |    |   |
|----------------------------------|----------------------------|------------------|-------|----------------------------------|---|----|---|-----------------|-------|---|---|---|-------------|----|-------|---|---|----|----|---|
|                                  | Client Grantee<br>Location | Population       | Total | 0                                | 1 | 2  | 3 | 4               | Total | 0 | 1 | 2 | 3           | 4  | Total | 0 | 1 | 2  | 3  | 4 |
| Families                         | All                        | All              | 1     | 0                                | 0 | 0  | 0 | 1               | 0     | 0 | 0 | 0 | 0           | 0  | 20    | 0 | 0 | 10 | 10 | 0 |
| Connect                          | Adult couple               | 1                | 0     | 0                                | 0 | 0  | 1 | 0               | 0     | 0 | 0 | 0 | 0           | 15 | 0     | 0 | 8 | 7  | 0  |   |
|                                  |                            | Adult individual | 0     | 0                                | 0 | 0  | 0 | 0               | 0     | 0 | 0 | 0 | 0           | 0  | 5     | 0 | 0 | 2  | 3  | 0 |
|                                  | Candy Land                 | All              | 1     | 1 0 0 0 0 1 0 0 0 0 0 19 0 0     | 9 | 10 | 0 |                 |       |   |   |   |             |    |       |   |   |    |    |   |
|                                  |                            | Adult couple     | 1     | 0                                | 0 | 0  | 0 | 1               | 0     | 0 | 0 | 0 | 0           | 0  | 15    | 0 | 0 | 5  | 10 | 0 |
|                                  |                            | Adult individual | 0     | 0                                | 0 | 0  | 0 | 0               | 0     | 0 | 0 | 0 | 0           | 0  | 4     | 0 | 0 | 0  | 0  | 0 |
|                                  | Magical                    | All              | 0     | 0                                | 0 | 0  | 0 | 0               | 0     | 0 | 0 | 0 | 0           | 0  | 1     | 0 | 0 | 1  | 0  | 0 |
|                                  | Kingdom                    | Adult couple     | 0     | 0                                | 0 | 0  | 0 | 0               | 0     | 0 | 0 | 0 | 0           | 0  | 0     | 0 | 0 | 0  | 0  | 0 |
|                                  |                            | Adult individual | 0     | 0                                | 0 | 0  | 0 | 0               | 0     | 0 | 0 | 0 | 0           | 0  | 1     | 0 | 0 | 1  | 0  | 0 |

Detail Report

| Client Grantee<br>Location | Population       | Client ID | Client Last<br>Name | Client First<br>Name | Current Client<br>Status | Application<br>Date | Enrollment<br>Date | Survey | Date Client<br>Refused Survey |           | #Days<br>difference | Reason             |
|----------------------------|------------------|-----------|---------------------|----------------------|--------------------------|---------------------|--------------------|--------|-------------------------------|-----------|---------------------|--------------------|
| Candyland                  | Adult couple     | 10024571  | Charming            | Prince               | Active                   | 3/17/2022           | 4/29/2022          | ACS    | 4/29/2022                     | 5/2/2022  |                     | 3 Privacy concerns |
| Magical<br>Kingdom         | Adult individual | 10025677  | Hook                | Captain              | Active                   | 5/17/2022           | 5/23/2022          | Exit   | 8/8/2022                      | 8/10/2022 |                     | 2 Not interested   |

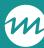

# Survey Response Data tab of data export provides more information on survey administration

| Applicant<br>Characteristics<br>Survey Completion<br>Date | Applicant<br>Characteristics<br>Survey Entry Date | Applicant Characteristics Survey Completion Mode | Applicant<br>Characteristics Survey<br>Refusal Reason | Applicant Characteristics<br>Survey Completion<br>Language |
|-----------------------------------------------------------|---------------------------------------------------|--------------------------------------------------|-------------------------------------------------------|------------------------------------------------------------|
| 2/1/2022                                                  |                                                   | 1                                                |                                                       | 1                                                          |
| 5/1/2022                                                  |                                                   | 3                                                | 1                                                     |                                                            |

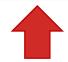

Review survey completion by the language a client completed a survey in

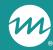

## The Osborne Association: Approach to survey administration

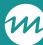

#### The Osborne Association

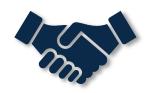

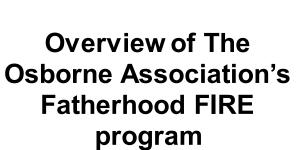

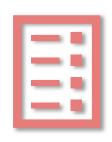

Description of The Osborne Association's approach to survey administration

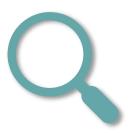

The Osborne
Association's process
for monitoring survey
completion

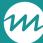

## What are your questions for The Osborne Association?

/ Enter your questions into the chat or ask Steuben and Sharon aloud!

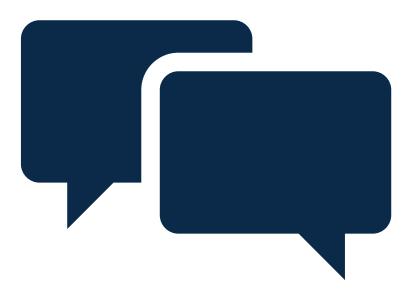

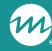

## Identifying potential data quality issues

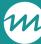

### Review survey response patterns

- / Monitor the number of clients who answer each survey question and patterns in their responses
- / Start by reviewing the Survey Completion Summary operational report to identify the total number of clients who submitted an ACS, Entrance and Exit survey
- / Then drill down on response patterns using Sections C-02 (Applicant Characteristics) and C-09 (Participant Outcomes) of the PPR and the Client Outcomes tab of the query tool

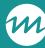

### Monitor survey item response rates

- / Use the survey PDFs and data export to identify how many clients should have responded to each survey and question before analyzing survey response data
- / Identify whether the number of responses is lower than expected
- / Investigate root causes and develop strategies to address non-response patterns

| ENTRANCE OUTCOME                                                  | RANGE                                       | NUMBER OF<br>INDIVIDUAL<br>CLIENTS | Average<br>Score/Percent |
|-------------------------------------------------------------------|---------------------------------------------|------------------------------------|--------------------------|
| How often accepts child the way he or she is                      | 1 (always) to 5 (never)                     | 98                                 | 1.1                      |
| Feels they and their child understand each other                  | 1 (always) to 5 (never)                     | 99                                 | 1.7                      |
| Hits, spanks, grabs, or uses physical punishment                  | 1 (yes); 0 (no)                             | 98                                 | 6.1                      |
| Yells, shouts, or screams at child when he/she is mad at him      | 1 (yes); 0 (no)                             | 96                                 | 9.4                      |
| Talks about what child did wrong                                  | 1 (yes); 0 (no)                             | 98                                 | 61.2                     |
| In past month, saw child every day or almost every day (%)        | 0 - 100                                     | 10                                 | 14.9                     |
| In past month, saw child one to three times a week (%)            | 0 - 100                                     | 23                                 | 34.3                     |
| In past month, saw child one to three times a month (%)           | 0 - 100                                     | 31                                 | 47.8                     |
| In past month, did not see child (%)                              | 0 - 100                                     | 2                                  | 3.0                      |
| I would like to learn new job skills                              | 1 (strongly agree) to 4 (strongly disagree) | 206                                | 1.5                      |
| I feel confident in my ability to conduct an effective job sear   | 1 (strongly agree) to 4 (strongly disagree) | 209                                | 1.9                      |
| Believes that it is better for children if their parents are marr | 1 (strongly agree) to 4 (strongly disagree) | 218                                | 1.8                      |
| Believes that living together is just the same as being married   | 1 (strongly agree) to 4 (strongly disagree) | 217                                | 2.4                      |
| Satisfaction with current relationship                            | 1 (very satisfied) to 3 (not satisfied)     | 61                                 | 1.7                      |

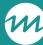

### Check for unexpected response trends

- / Consider whether client responses might not be an accurate reflection of the clients' characteristics or experiences
- / Unexpected patterns may indicate an underlying issue in the way clients are interpreting or perceiving a question
  - Clients may also be concerned about how they answer a question

Use the Survey
Response Data tab
of the data export to
conduct more indepth reviews of
survey data

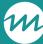

## Example: Unexpected ACS responses on challenges to finding a job

- / A grantee notices that the responses clients are providing on the ACS about challenges to finding or keeping a job do not align with the challenges clients discuss during workshop sessions and individual service contacts
- / After investigating further, they learn that workshop facilitators were skilled at making clients comfortable with sharing sensitive information, but the survey scripts did not address this topic
- / As a next step, the grantee will need to identify ways to modify their survey scripts and other survey administration materials and processes

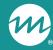

## Improving survey response rates, completion rates, and data quality

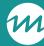

### Survey scripts

- / Explain each survey's purpose and benefits
- / Provide step-by-step instructions on how to submit surveys
- / Ask clients whether they have any questions
- / Address potential client questions and concerns
  - For example, emphasize confidentiality if clients express concerns about privacy
  - Remind clients that they can listen to the recording of a question if they find that helpful
- / Review the <u>Tips for Survey Scripts</u> resource for an example and more information on how to tailor scripts

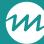

## Adapting survey administration processes

- / Consider addressing challenges in response and completion rates by switching to another survey administration mode
  - For example, implementing a process for completing surveys in-person rather than virtually
- / Review the tip sheet on <u>Options for Administering Surveys</u>
  <u>Virtually</u> for more detailed information about ACF-approved options
- / Discuss any proposed changes to survey administration processes with your FPS and ETAP (for grantees conducting local evaluations) before implementing changes

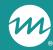

## nFORM TA resources on survey administration

### Key survey administration resources

nFORM 2.0 User Manual

Performance
Measures and
Data Collection
Logistics Manual

Data Collection Plan Template

Tips for Survey Scripts

**Survey PDFs** 

HMRF
Performance
Measures
Sources

Using nFORM 2.0 for Local Evaluations

November and December 2022 nFORM Office Hours

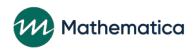

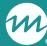

### Coming soon: survey administration infographic

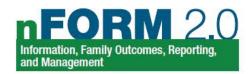

#### **Examine Survey Administration with nFORM**

The Healthy Marriage and Responsible Fatherhood (HMRF) performance measures surveys are an essential data source for HMRF grantees and the Administration for Children and Families (ACF). Grantees' ability to effectively administer the HMRF applicant characteristics survey (ACS), entrance survey, and exit survey is critical to ensuring these data are consistent, timely, and high quality and therefore useful for program operations, performance monitoring, continuous quality improvement (CQI), and evaluation. nFORM's data tools and reports can help grantees identify their strengths and challenges by providing information on survey administration trends and progress to date. These tools allow grantees to calculate survey response and completion rates and assess the quality of survey (data.¹

For detailed information on survey administration processes, see the <a href="nFORM\_2.0 User Manual">nFORM 2.0 User Manual</a> and the <a href="Performance Measures and Data Collection Logistics Manual">Performance Measures and Data Collection Logistics Manual</a> on the nFORM 2.0 page of the <a href="HMRF Grantee Resources site">HMRF Grantee Resources site</a>. Crantees should also use the <a href="Data Collection Plan template">Data Template</a> to document and train staff on their program's specific survey administration processes. For indepth tutorials on reviewing survey data in the operational reports and data export, check out the <a href="November">November</a> and <a href="December">December</a> 2022 nFORM office hours presentations. Grantees conducting local evaluations should consult the manual on <a href="Using nFORM 2.0 for Local Evaluations">Using nFORM 2.0 for Local Evaluations</a> and their evaluation technical assistance partner (ETAP).

Consider the following common questions and how your grant team can use nFORM's query tool, operational reports, and data export to review and better understand your survey administration efforts.

Are the expected number of clients completing each survey? ACF guidelines indicate that, in general, grantees should administer the ACS at enrollment, the entrance survey at the client's first workshop session, and the exit survey at the client's last workshop session. You can monitor survey completions in the Grant Year Overview tab of the query tool or the Survey Completion Summary operational report. See <a href="Section 1">Section 1</a> for more information on how to use each of these data tools to understand progress on clients' survey completion.

How can we monitor survey refusals? Grantees should monitor refusal rates to identify potential challenges with survey administration and develop strategies to encourage more clients to take the nFORM surveys. The Survey Report – Refused Survey operational report and data export provide detailed information on which clients refuse to complete a survey. More information on how to monitor refusals is available in <a href="Section 2">Section 2</a>.

How can we identify other data quality issues? By monitoring clients' survey responses, grantees can identify other challenges with survey administration and develop strategies to collect more complete and high-quality data. The data export provides detailed information on which clients submit a survey without answering all the questions. More information on how to monitor data quality issues is available in Section 3.

How can we improve survey response rates, completion rates, and survey data quality? Grantees should develop survey scripts to help clients understand the purpose of each survey and how to complete them and address beforehand any concerns clients might have with the surveys. Programs can also explore alternative modes for administering each survey. See <a href="Section 4">Section 4</a> for more information on how to improve survey response and completion rates and encourage complete and accurate responses.

Survey response rates tell grantees how many clients who had the opportunity to take the surveys actually did. Survey completion rates tell grantees how many clients who started surveys finished and submitted them. Both metrics are important indicators of data quality. 

\*Clients are considered enrolled when they complete the ACS. Local evaluation grantees using the service assignment feature in nFORM must record a service assignment for a client to be enrolled.

Will include
strategies for
monitoring and
improving survey
administration and
data quality

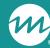

## Questions?

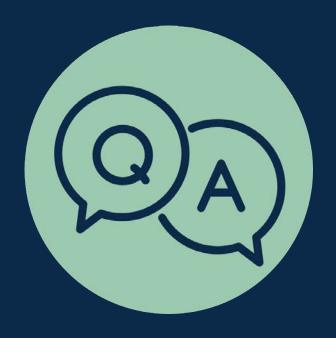